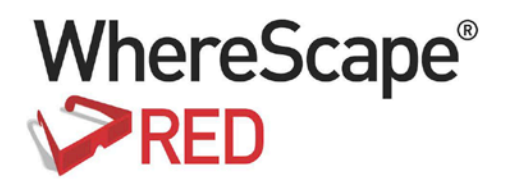

# WHERESCAPE RED RELEASE NOTES 6.8.7.0

www.wherescape.com

#### **Copyright Notice**

Copyright © 2002-2017 WhereScape Software Limited. All rights reserved. This document may be redistributed in its entirety and in this electronic or printed form only without permission; all other uses of this document and the information it contains require the explicit written permission of WhereScape Software limited.

Due to continued product development this information may change without notice. WhereScape Software Limited does not warrant that this document is error-free.

#### **Trademarks**

WhereScape and WhereScape RED are trademarks or registered trademarks of WhereScape Software Limited. Other brands or product names are trademarks or registered trademarks of their respective companies.

#### **WhereScape USA, Inc**

1915 NW AmberGlen Parkway Suite 400, Beaverton Oregon 97006 United States T: 503-466-3979 F: 503-466-3978

#### **WhereScape Europe**

450 Brook Drive Green Park Reading RG2 6UU United Kingdom T: +44-118-914-4509 F: +44-118-914-4508

#### **WhereScape Limited**

P.O.Box 56569, Auckland 1446 12-16 Tapora Street Quay Park Auckland 1010, New Zealand T: +64-9-358-5678 F: +64-9-358-5679

#### **WhereScape Asia Pte. Ltd**

300 Tampines Avenue 5 #09-02 Singapore 529653 T: +65-6679-5728

### TABLE OF CONTENTS

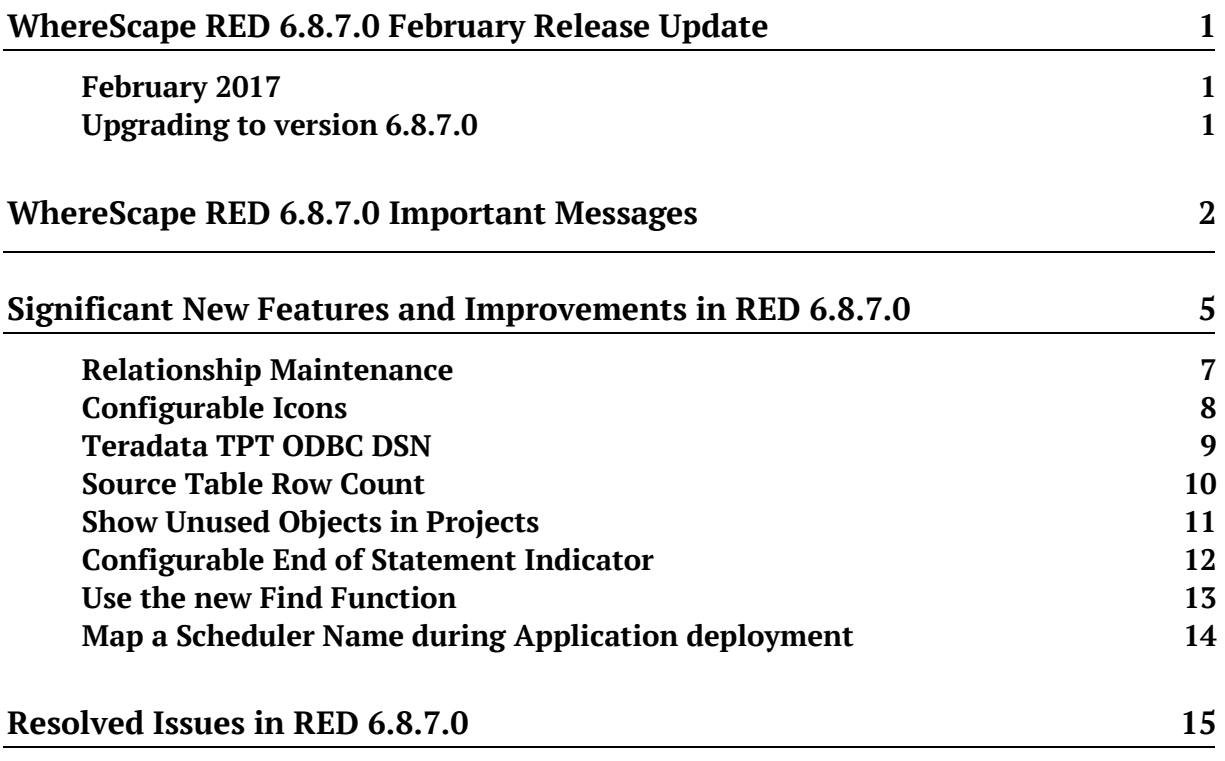

### WHERESCAPE RED 6.8.7.0 FEBRUARY Release Update

#### February 2017

WhereScape is pleased to announce that the WhereScape RED 6.8.7.0 is now available.

### Upgrading to version 6.8.7.0

Login to **https://www.wherescape.com** and download RED 6.8.7.0 from the downloads page in the **Support** section. A full list of WhereScape RED's previous release notes is also available for download on the website.

1

### WhereScape RED 6.8.7.0 Important Messages

- Cube and Cube Virtual objects are to be deprecated in a subsequent release. Cube objects must be migrated to OLAP Cube objects.
- When exporting a RED design from 3D for use in a RED metadata repository stored in Teradata, it is essential to use 3D version 2.8.0.2 or later in order to avoid potential errors when generating procedures.
- Teradata 13.10 is no longer supported as a metadata repository/target from this major RED release, 6.8.7.0.
- SQL 2005 will no longer be supported as a metadata repository/target from this major RED release, 6.8.7.0. This is in line with Microsoft no longer providing extended support for SQL 2005 from April 12, 2016:

**https://www.microsoft.com/en/server-cloud/products/sql-server-2005/** 

- "Runtime Libraries Error "Missing api-ms-win-crt-runtime-l1-1.0.dll" " Our Testing Team has discovered that, in some situations, a system error mentioning missing runtime libraries may occur. These Runtime Libraries are normally installed with the regular Windows Updates but can easily be added manually by following the Microsoft article: **https://support.microsoft.com/en-us/kb/2999226** Without this "Microsoft Visual C++ Redistributable for Visual Studio 2015" update installed, the OLAP, SSIS or MS Tabular Cube functionality may not function correctly.
- Setup Administrator will not import applications that have been exported as XML from old versions of WhereScape 3D. The applications will need to be re-exported from WhereScape 3D version 2.8.0.0 or later, as the XML file structure has changed.
- Analysis Services connections running in Multi-dimensional mode have a new setting named **SSAS Client Version**, which enables users to target a specific version of the Analysis Services client run-time. If the SSAS Client Version not explicitly set, RED will default to a setting of 2012.

#### **When upgrading RED, please see the following Important Messages:**

• When **Upgrading** from previous versions of RED, it is necessary to update each RED metadata repository to complete the upgrade. This is done by completing a **validate and recompile of all metadata procedures** in WhereScape Administrator.

• The **Linux Scheduler scripts for Oracle, Teradata and DB2** may have been altered and will need to be applied manually.

**Note**: Please review and action all the previous version-specific **Important Messages** below, that are relevant for your RED Upgrade.

#### **Important Messages when upgrading from 6.8.6.0, 6.8.6.1 or earlier**

- The SQL Block statement terminator has been changed from ';' to <EOS> from 6.8.6.2 onwards. If you have existing SQL Blocks which rely on ';' as the statement terminator you can change the default back to ';' in **Tools/Options/Code Generation**.
- The existing template engine and the old Hive and PDW templates have been replaced with new versions. Any user created templates will need to be redone in the new language. Refer to the Templates chapter in the respective User Guide (chapter 23 for RED; chapter 24 for Teradata)
- License keys issued for version 6.8.6.1 allowing Custom targets or Custom object types are no longer accepted; you will require a new license key from WhereScape.
- If you have created objects stored on Tabular databases in version 6.8.6.0 and wish to Recreate the object(s), you should run **Relationships/Generate Relationships** on each object after upgrading RED. This only needs to be completed once before Recreating the object. See significant New Features and Improvements for more information.

#### **Important Messages when upgrading from 6.8.5.0 or earlier**

- Users with Export objects that use double quote character as an enclosing character will need to open and re-save the Properties for each Export Object.
- Customers using cursor based update procedures on SQL Server, Oracle and DB2: Note that we have changed the calls to procedures/functions **get <DIM\_NAME>\_key** within the updated procedure generation to named notation.
- Changes were made to the WhereScape RED Target Licenses and customers with those licenses will need to have their licenses re-issued. Please contact your WhereScape Sales Representative or email sales@wherescape.com.
- **APL users:** All APL XML functionality has been migrated into Setup Administrator, including importing models from WhereScape 3D.

• The RED Generated Documentation is now using different images with different sizing. The format of the company\_logo.jpg image has also been changed from .jpg to .png. Customers that have created their own banners will need to resize the images according to the table below and also convert the company logo.jpg image to .png. The new .png files can be found in the WhereScape RED DocImages installer folder.

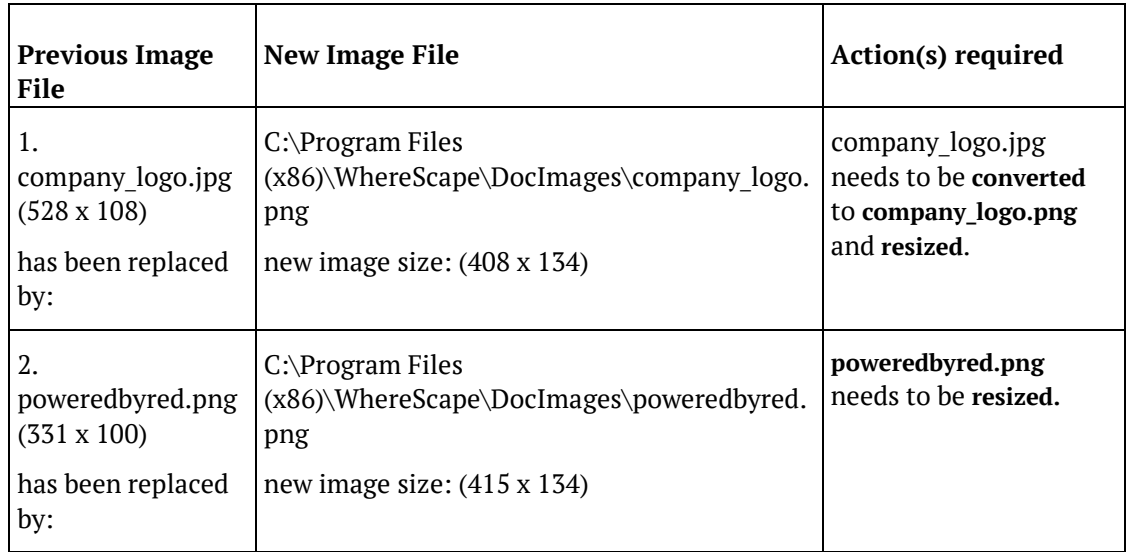

#### **Important Messages when upgrading from 6.8.4.0 or earlier**

• No important messages.

#### **Important Messages when upgrading from 6.8.3.0 or earlier**

• No important messages.

#### **Important Messages when upgrading from 6.8.2.0 or earlier**

• For **UNIX/Linux exports and loads** in versions after 6.8.2.0, the logic used for defining the SID value for connecting to the repository has been modified. If the ORACLE\_SID environment variable is set in your Unix/Linux environment, this will be the variable used. If this environment variable is not set then the value from the Linux/Unix connection object will be used.

For older versions of RED Release Notes, refer to **https://www.wherescape.com/support/release-notes/**.

### Significant New Features and Improvements in RED 6.8.7.0

#### **New Features and Improvements**

- **1** Template objects can be used to generate code for DDL, update procedures (Hive, PDW and Custom targets only) and host scripts. Refer to the Templates chapter in the respective User Guide for more information (*chapter 23 for RED; chapter 24 for Teradata*). WhereScape recommends that you contact our consulting team to assist with this feature.
- **2** Targets can now be added to custom database connections. This requires a specific target-enabled license. This enables the creation of targets on database platforms which are not natively supported by RED. Note: Custom targets are only supported with the Windows Scheduler.
- **3** Additional environmental variables have been added to provide more comprehensive support when authoring load scripts. Refer to the *Script Environmental Variables* section in the respective User Guide (*chapter 22.13 for RED; chapter 24.15 for Teradata*).
- **4** It is now possible to perform load operations from ODBC and Database connections via script execution into any target platform. Note that RED will only generate an outline script and the load commands will need to be written by the RED developer either directly into the script or via template code generation.
- **5** It is now possible to perform load operations from Windows and Linux/Unix files via script execution into any target platform. Note that for some target platforms RED will only generate an outline script and the load commands will need to be written by the RED developer or via template code generation.
- **6** Added data vault object types Hub/Link/Satellite as new object types. Also added new object types Custom1 and Custom2 to enable customers using their own object types to not have to use an existing object type.
- **7** Relationship Maintenance functionality has been enhanced to enable explicit management of joins between tables in more complex environments such as Tabular or Data Vaults.
- **8** Each Object Type's icon can be configured to an arbitrary icon, see Tools/Options/Object Types/Object Type Icon.
- **9** A new option TPT ODBC DSN for Teradata, has been added. This enables the user to use a different DSN for browsing and for TPT loads.
- **10** A row count can be displayed for each table in the Browser Pane (right pane). This option can be set in the source connection dialog for compatible database connections (DB2, Oracle and SQL Server).
- **11** Unused Object Type Groups (those that do not contain objects of that type) are no longer displayed in Projects in the Object Pane. This can be changed in the Project Properties dialog for each project.

- **12** A 'Find' function has been added that can be used to locate objects within the Object and Browser panes. This feature is particularly useful to locate objects within very large lists.
- **13** Improved usability of the Re-create dialog. More information available in the RED User Guide, section *3.2.2 Re-create Dialog*.
- **14** The Oracle provided Oracle ODBC Driver is now supported.
- **15** Added option for configurable end-of-statement indicator to support multi-SQL statement processing in DDL statement and DML statements.
- **16** Hierarchies may be copied from their source table(s) via a new menu item in the Hierarchy sub menu. Dimension Views have been updated to support Hierarchies.
- **17** During an application import, if a job has an associated scheduler, the user is given the choice to associate it with a scheduler on the target system or to retain the existing scheduler.

#### Relationship Maintenance

**Relationship Maintenance** is available for the maintenance of joins between objects; providing a way to record joins between tables when surrogate keys are not being used. This functionality then enables the generation of **Links Diagrams** for these objects.

**Relationship Maintenance** options are available in the Relationships sub-menu when right-clicking on an object in the **Object Pane**.

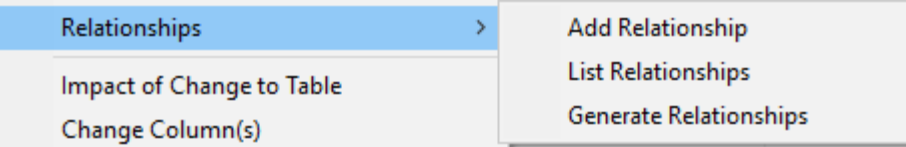

To generate relationships in metadata for an object, right-click on the object in the **Object Pane** and select **Relationships->Generate Relationships**. Results are shown in the **Results Pane**.

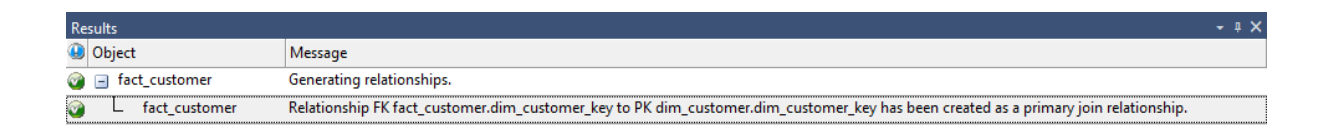

#### Configurable Icons

This new feature allows users to configure the **Icons** for all Object Types. Icon files must be copied to the following folder in the WhereScape RED install directory:

#### **C:\Program Files (x86)\WhereScape\Icons**

**Note1:** The folder must be created if it doesn't already exist. **Note2:** All RED installations must have a copy of the icon directory.

To configure this feature, go to **Tools>Options>Object Types>Object Type Icon**:

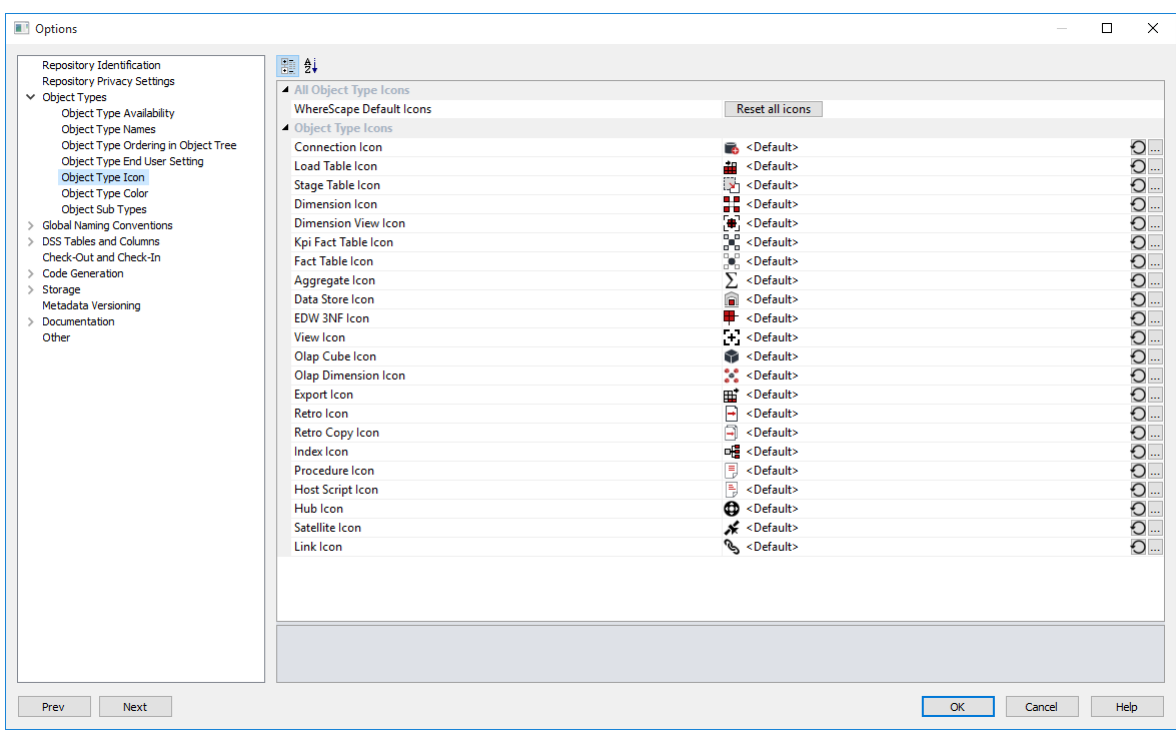

#### Teradata TPT ODBC DSN

ODBC Connections in Teradata now allow for a TPT compliant ODBC Data Source Name (DSN) that is to be used in the TPT Read Operator for TPT ODBC Loads. If not populated, this defaults to the ODBC DSN defined at the top of the Connection Properties dialog.

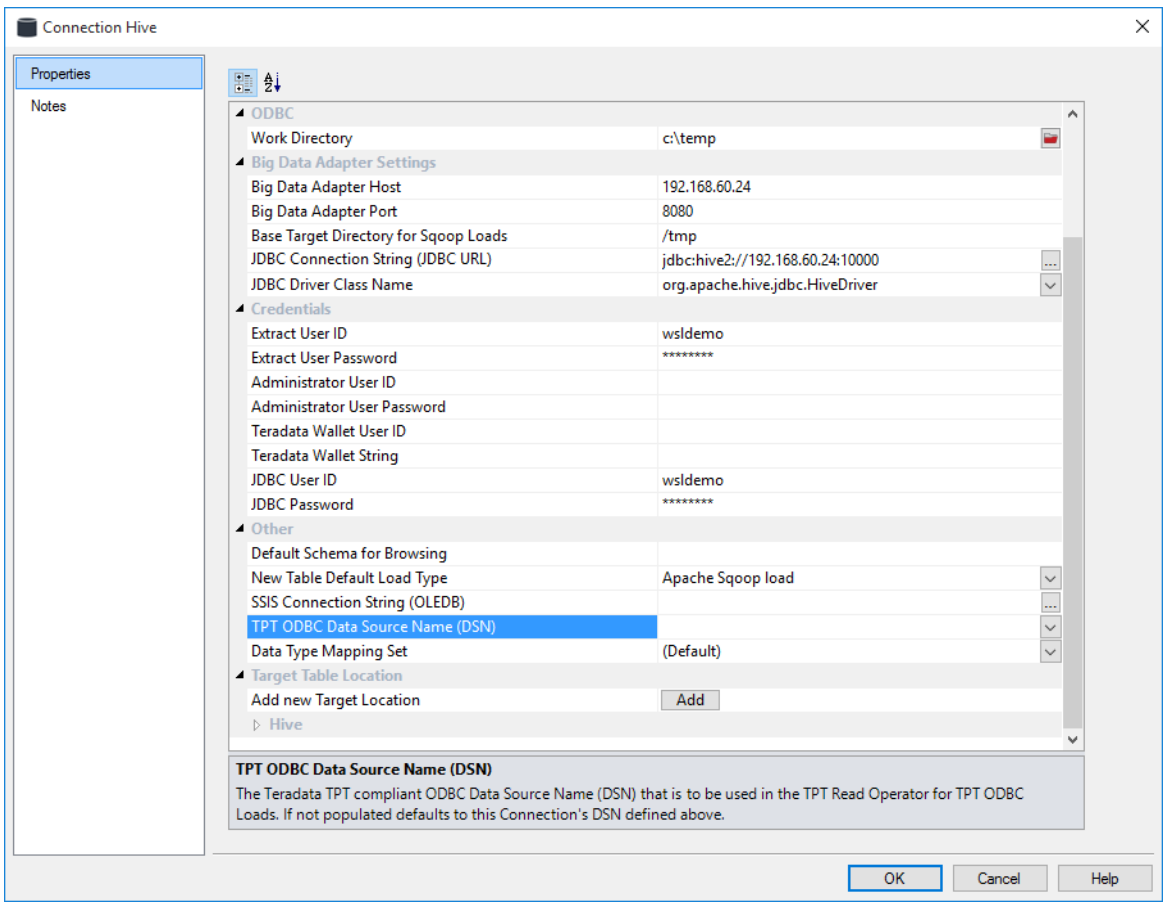

#### Source Table Row Count

**Row Counts** can now be displayed on source tables in the Browser Pane.

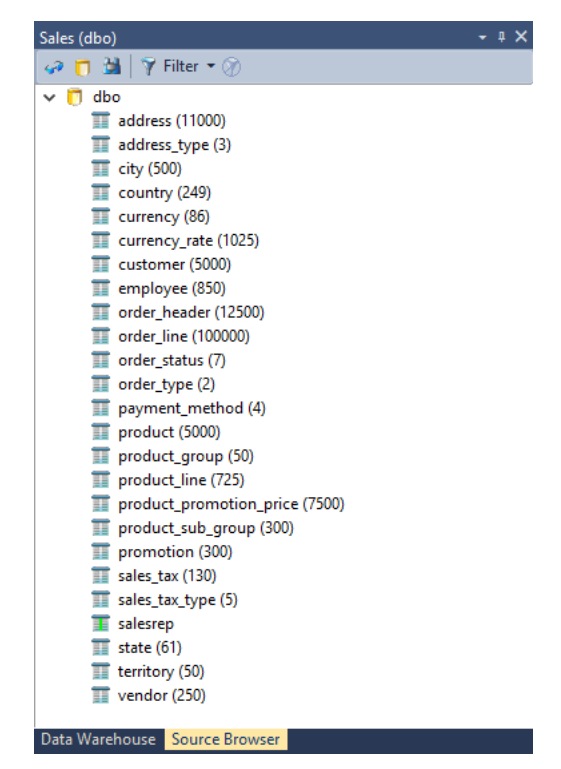

To enable, check the **Include Rowcount** option in the **List Source Tables Connection** dialog (**right-click on a connection in the Object Pane/Browse Connection**). This is only available for databases which update table statistics.

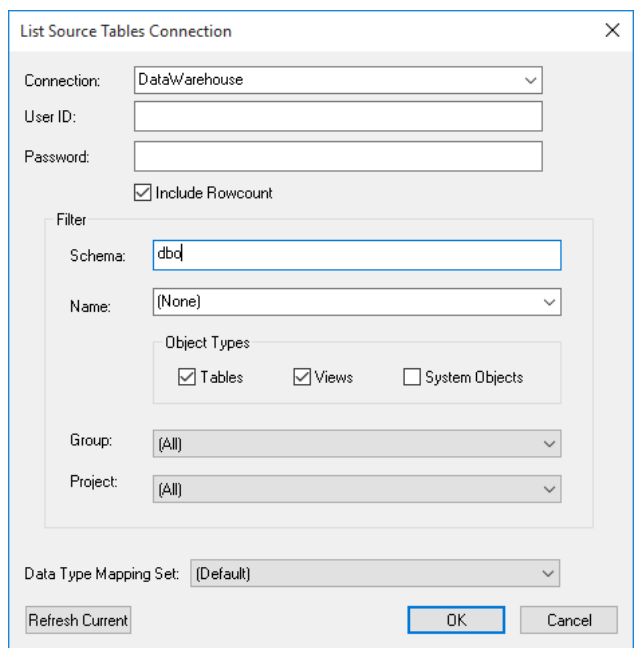

#### Show Unused Objects in Projects

Object Types which are unused are no longer displayed in Projects in the Object Pane.

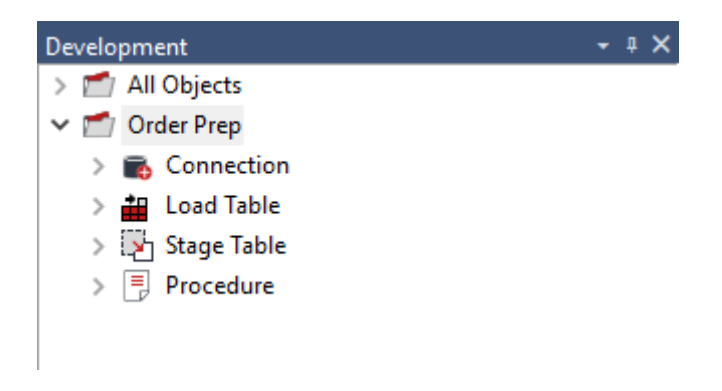

To *permanently* display unused Object Types in a Project, check the **Show Unused Object Types in Object Browser** option in the **Project Properties** dialog (**right click on the project/Project Properties**).

Alternatively, select the **Show unused Objects** in the right click context menu, to *temporarily* display the unused objects.

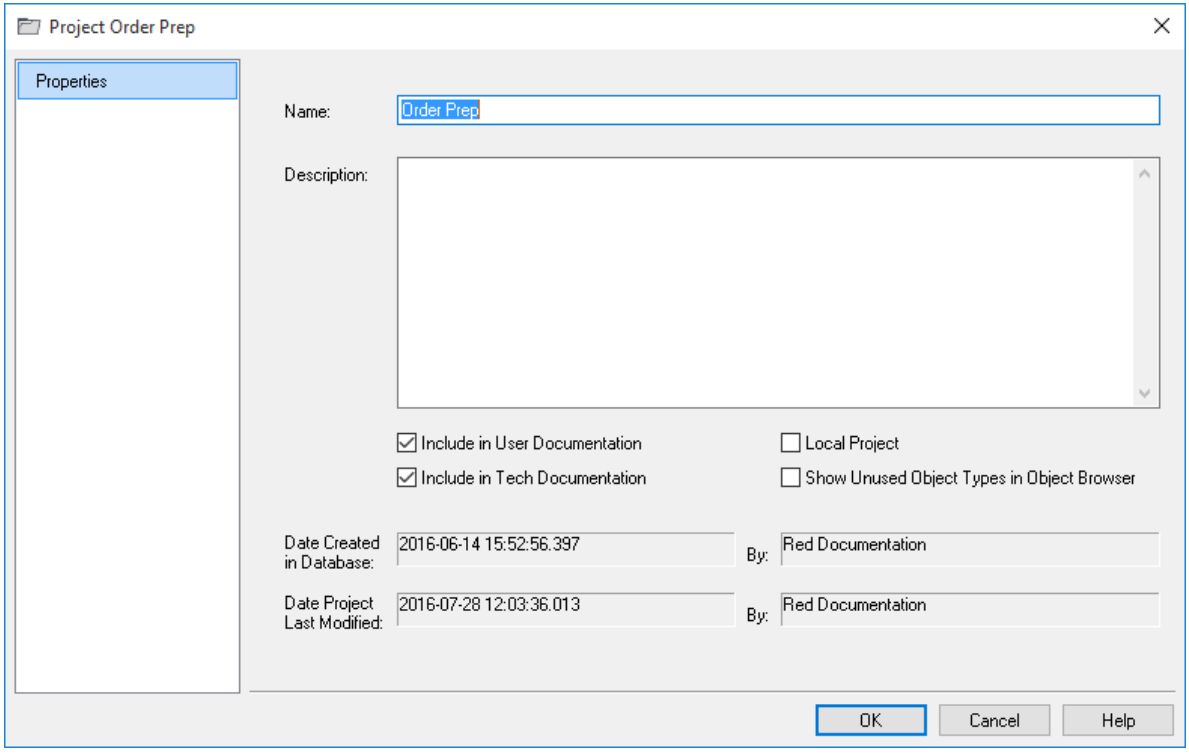

#### Configurable End of Statement Indicator

A configurable end-of-statement indicator has been added to support multi-SQL statement processing in DDL statements and DML statements.

You can optionally set the default terminator to ";" in *RED Tools->Options->Code Generation*.

This enables you to set an end-of-statement indicator that is independent of the database being used.

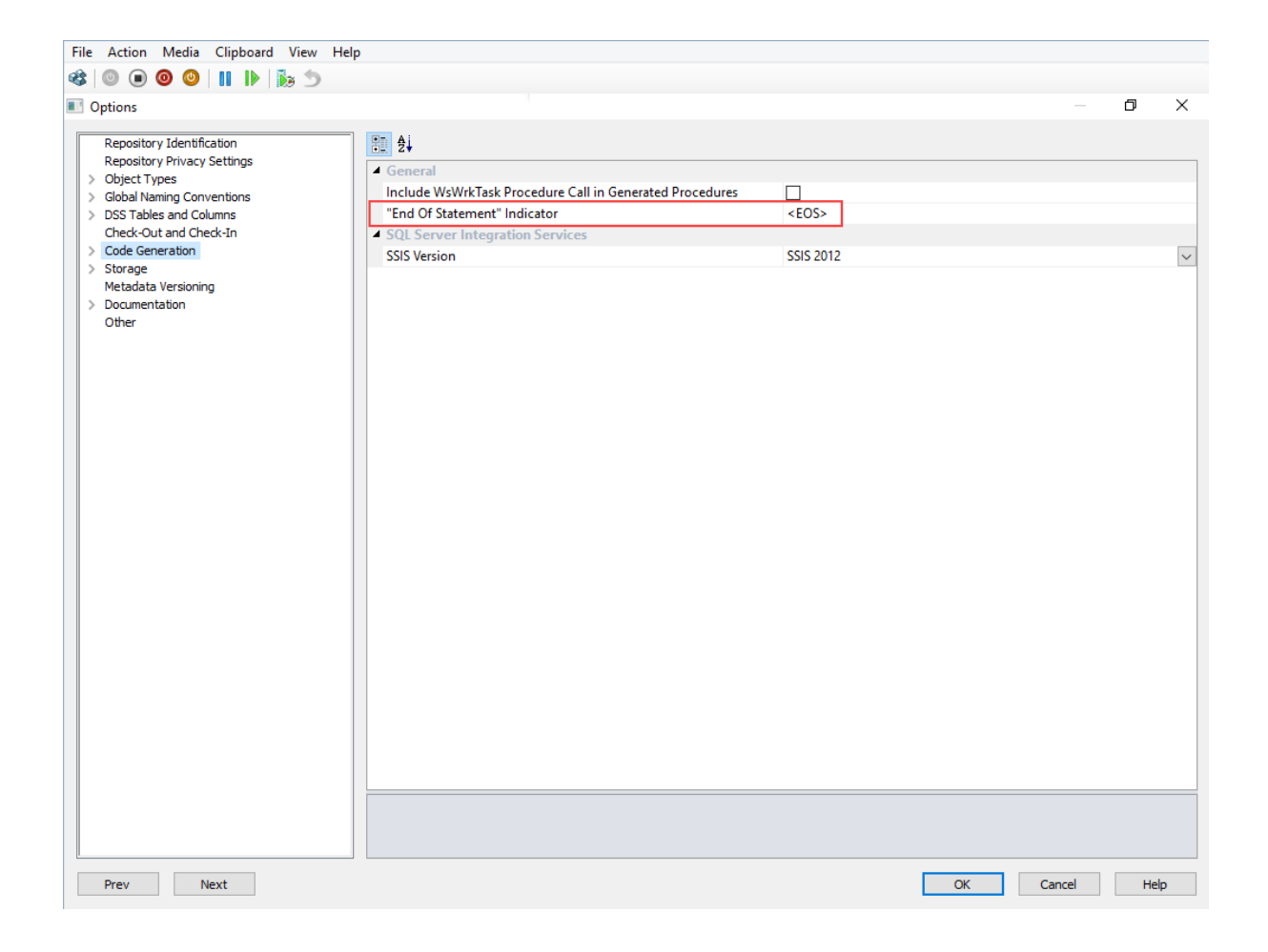

#### Use the new Find Function

A **'Find' function** has been added that can be used to locate objects within the Object and Browser panes.

This feature is particularly useful to locate objects within very large lists.

'**Ctrl + F'** will open the find dialog when either the **Object** or **Browser** panes is active. Enter the partial or full search term, optionally check 'Match Case' and then scroll forwards or backwards through the matching objects in the active pane.

A **'Find' menu item** has also been added to the Edit menu. This option will only locate objects within the Object Pane.

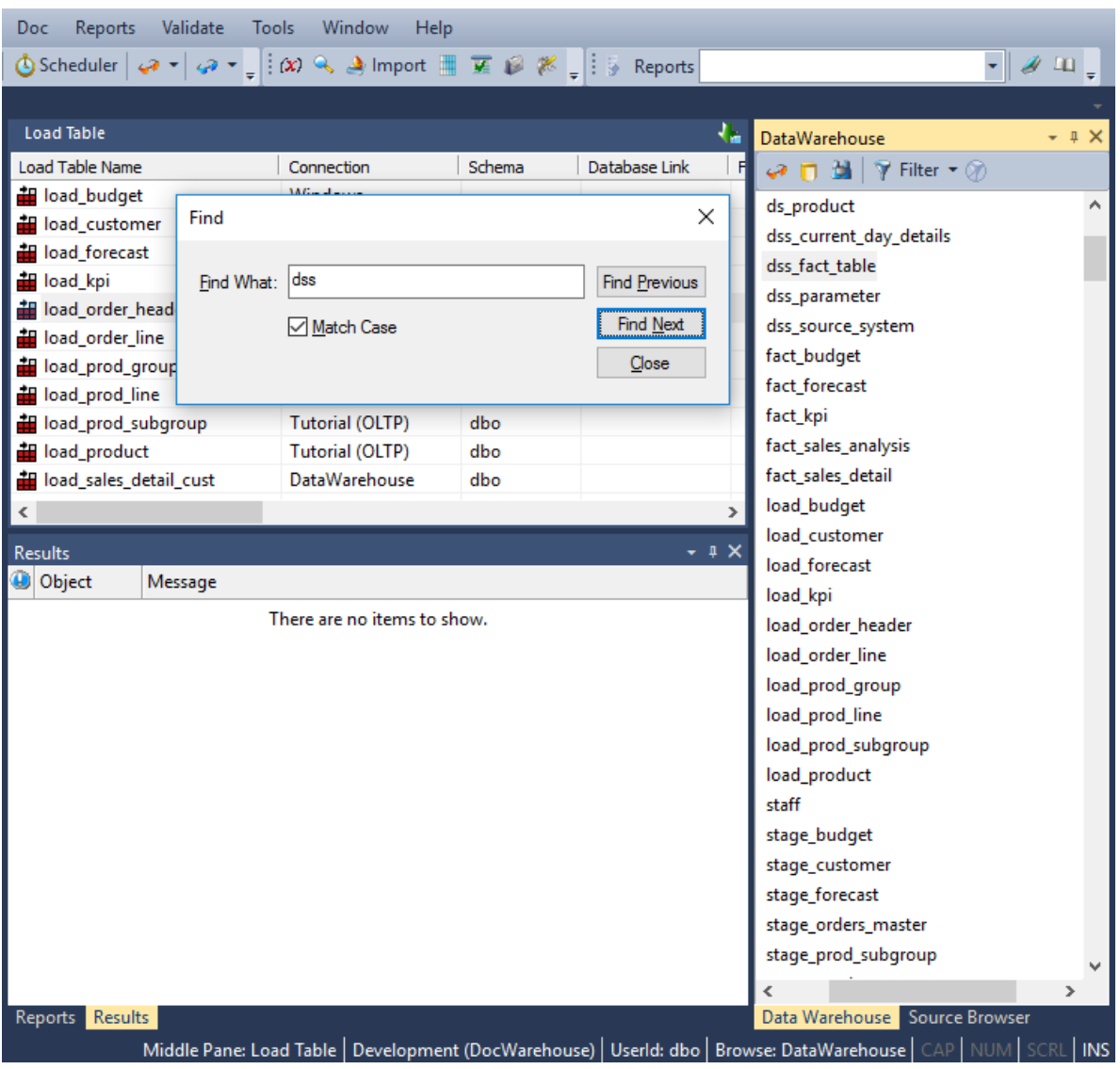

#### Map a Scheduler Name during Application deployment

When an exported job containing an assigned scheduler is deployed, the scheduler name is automatically mapped to an appropriate scheduler in the repository being deployed to.

If no suitable mapping is available, the user is prompted to select deployment options for resolving any schedules used by the application.

These import options can be configured.

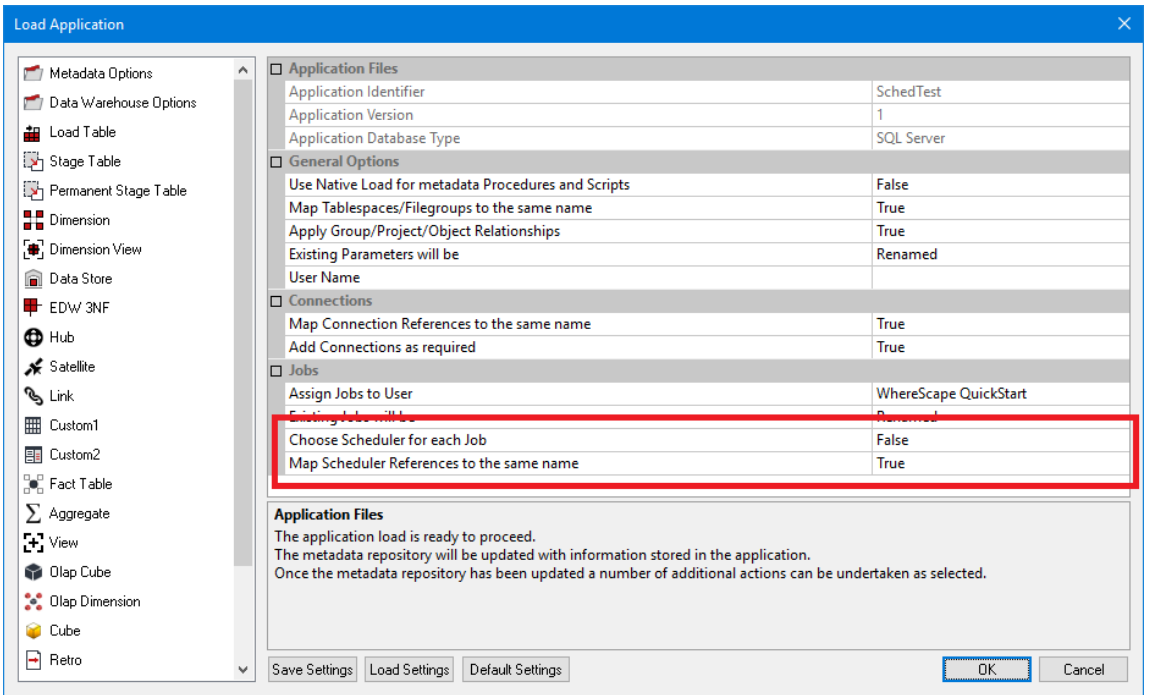

A suitable scheduler can be selected from the drop-down list when prompted to resolve the Scheduler for the job being imported.

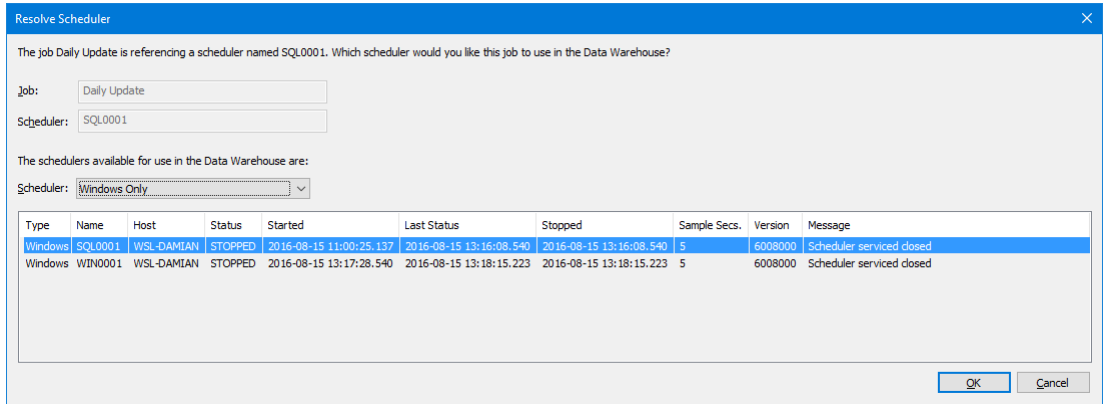

### Resolved Issues in RED 6.8.7.0

#### **Changes since 6.8.6.0**

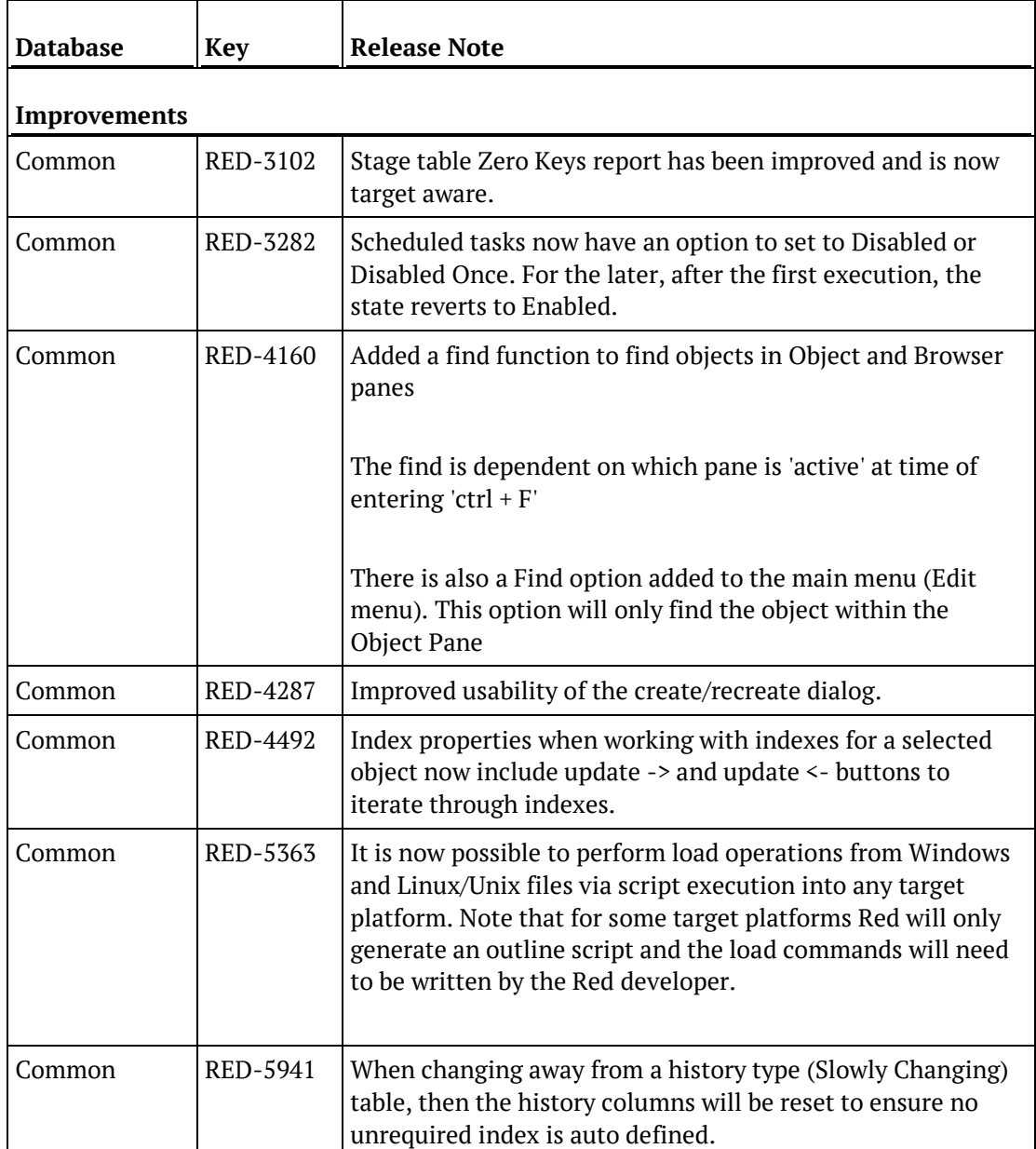

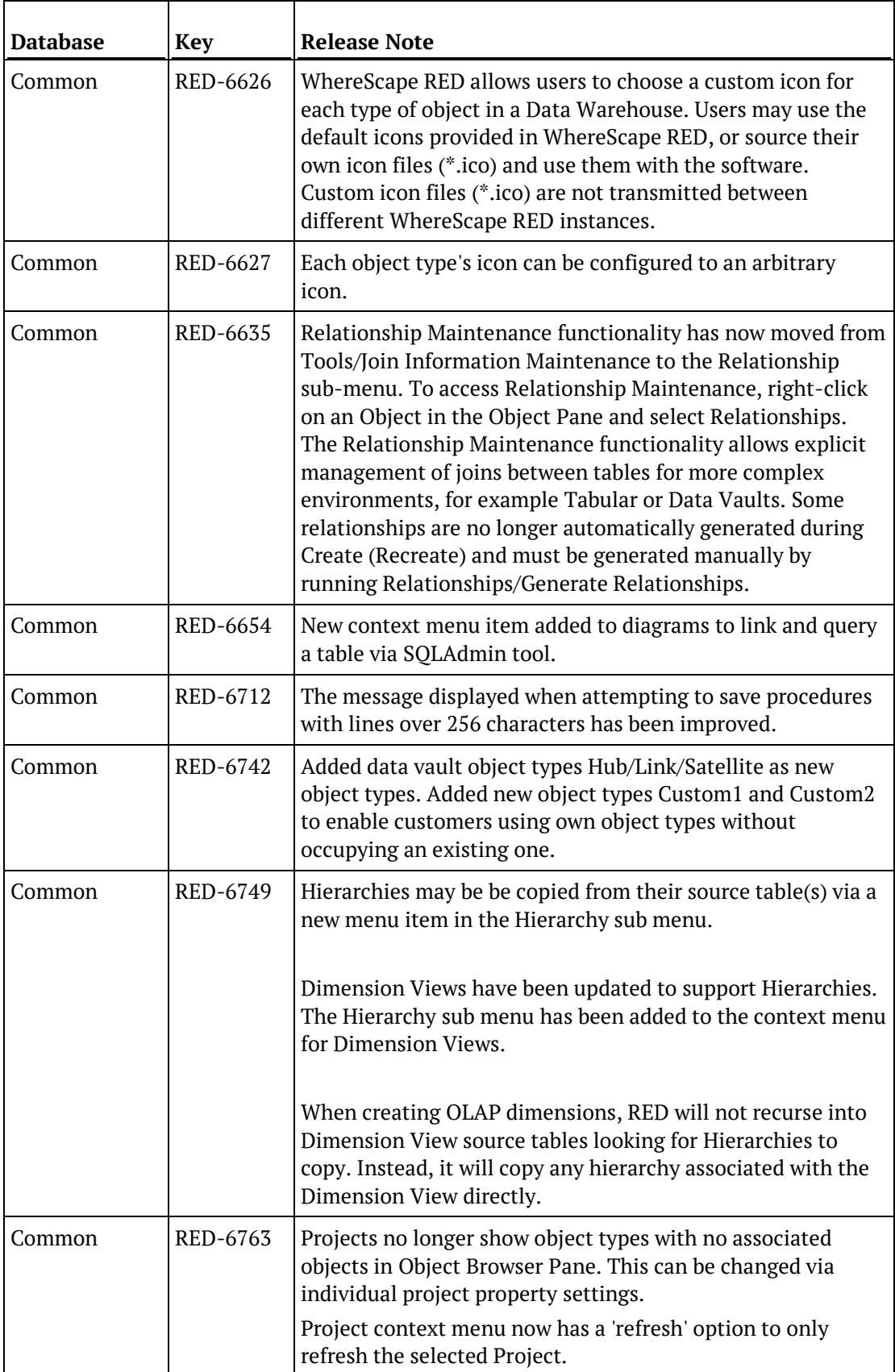

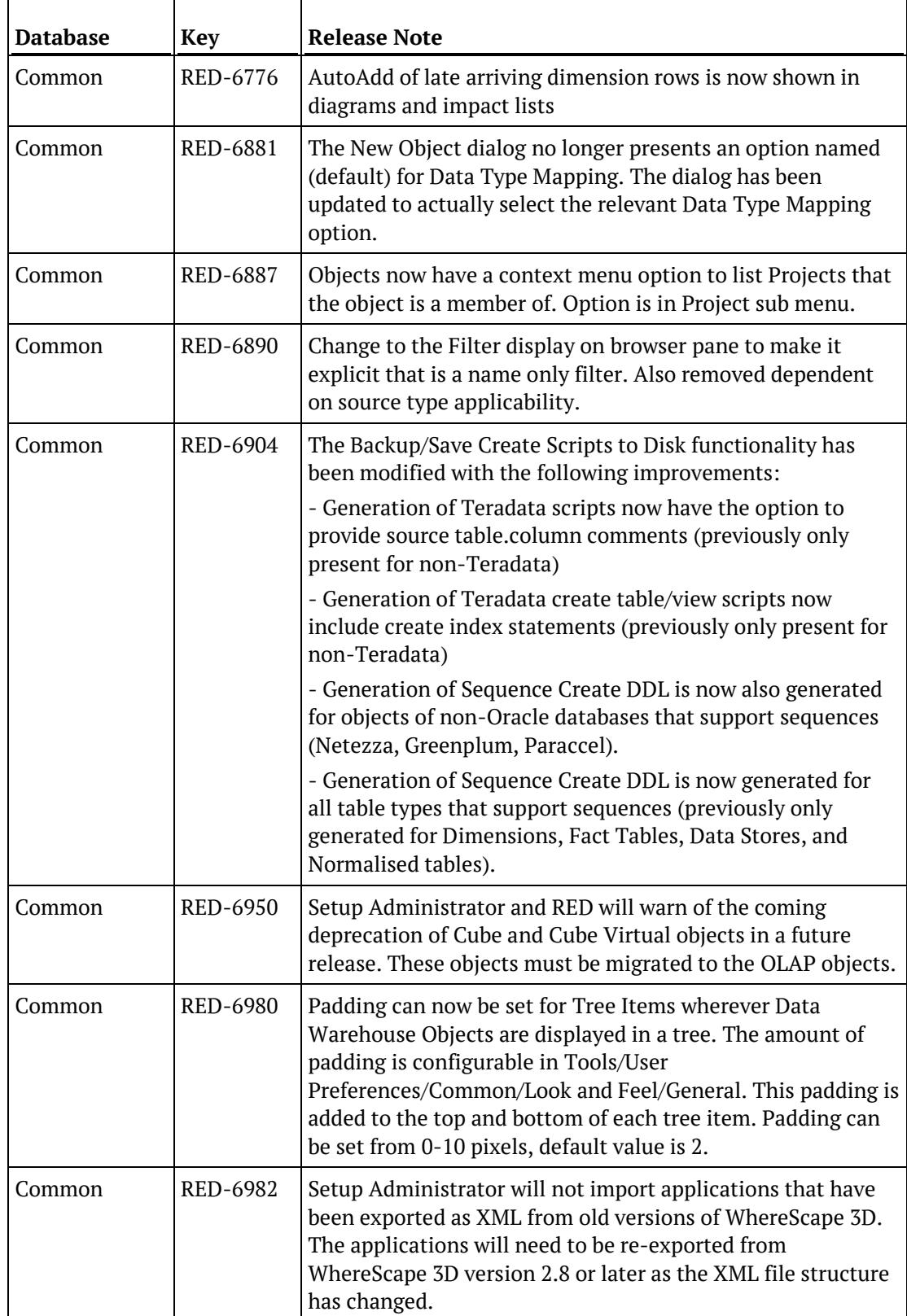

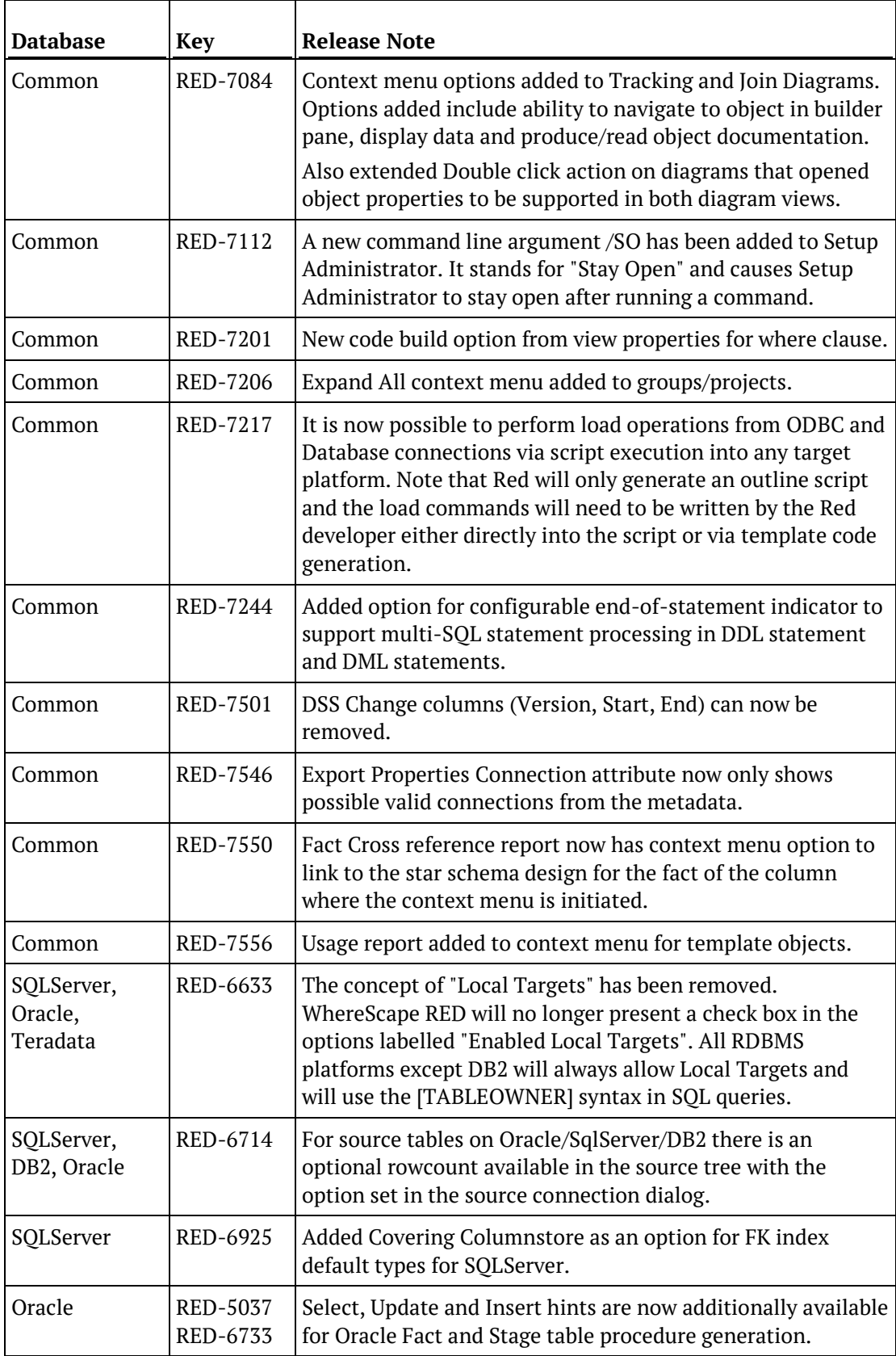

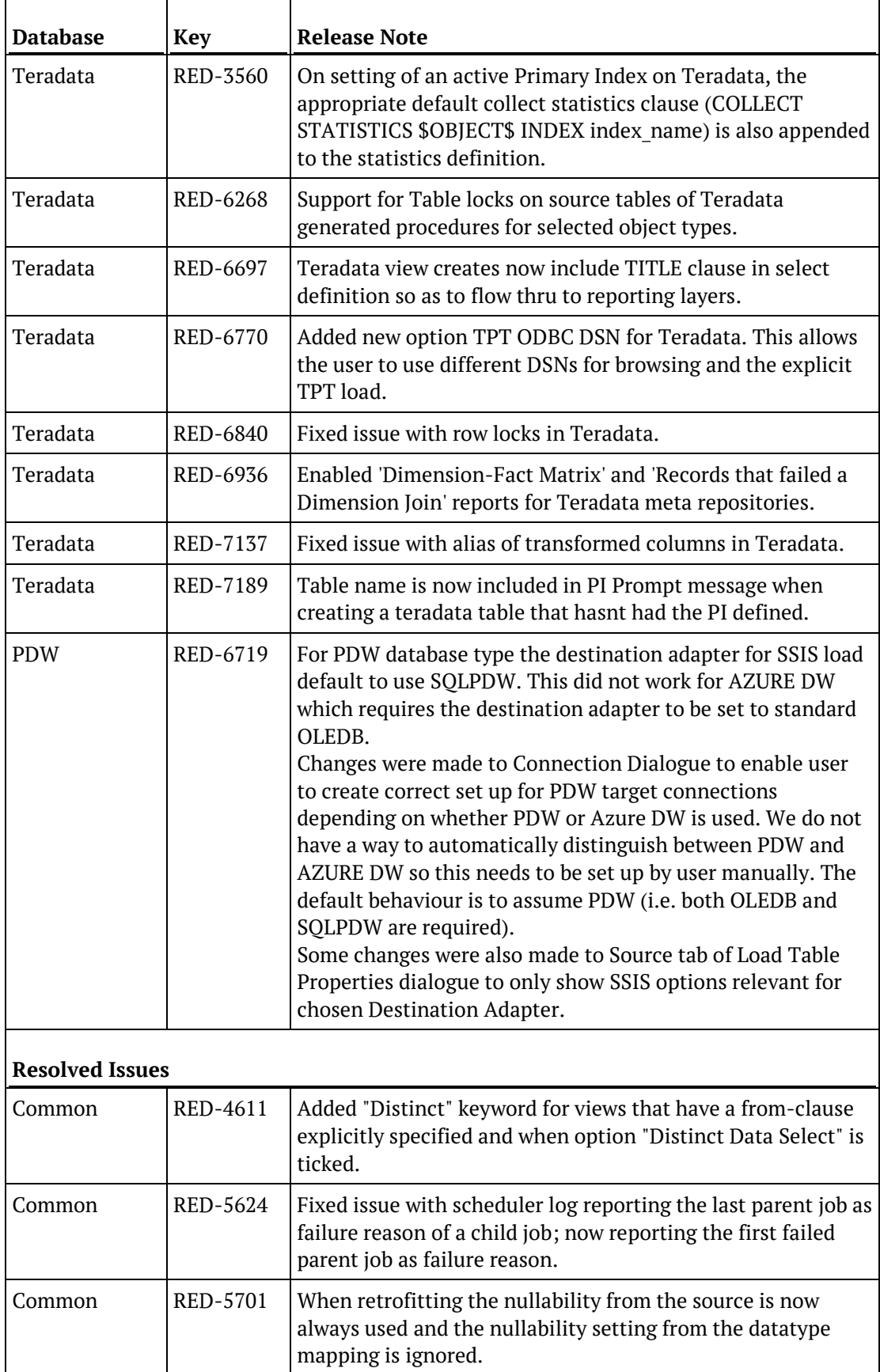

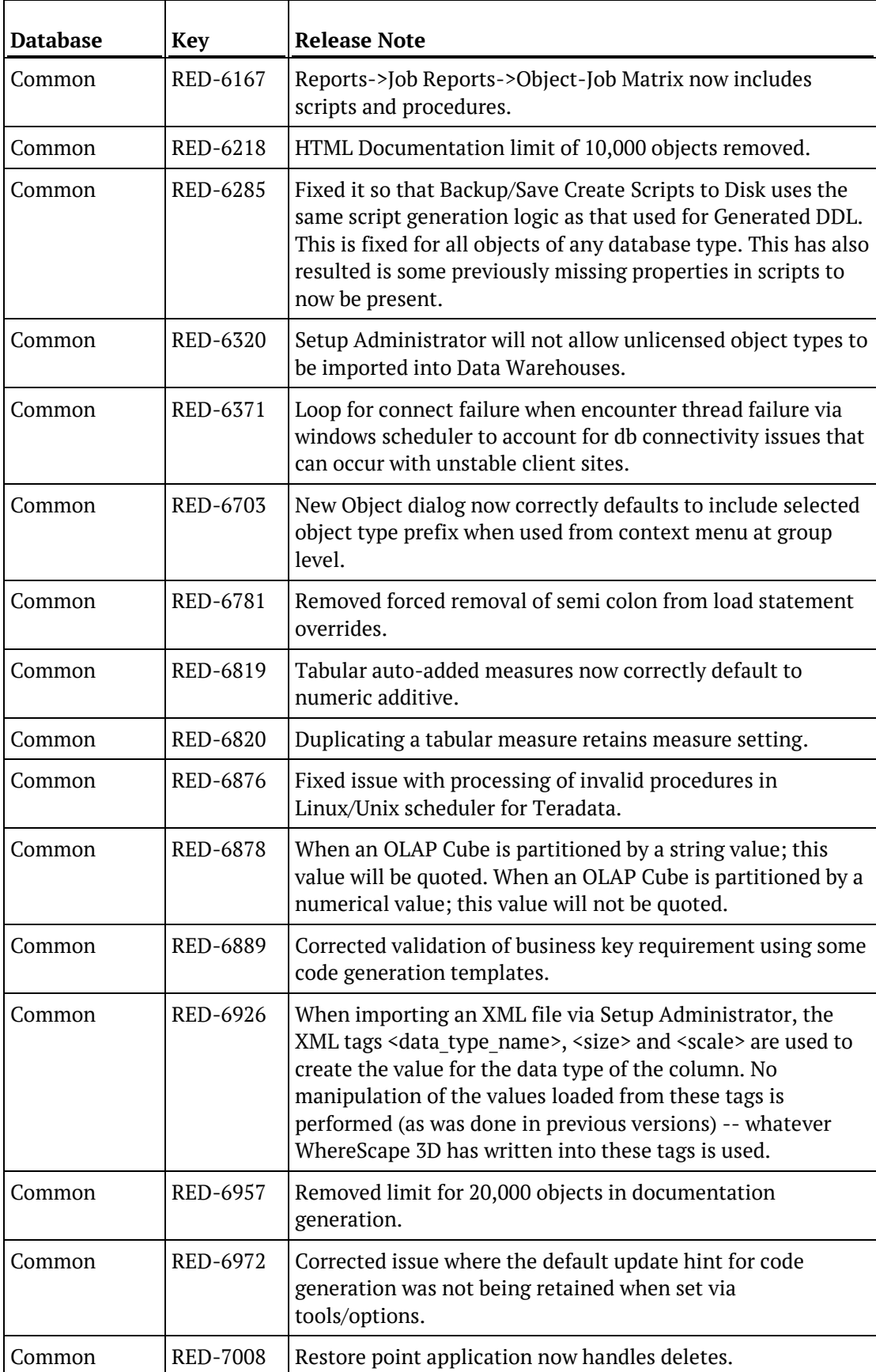

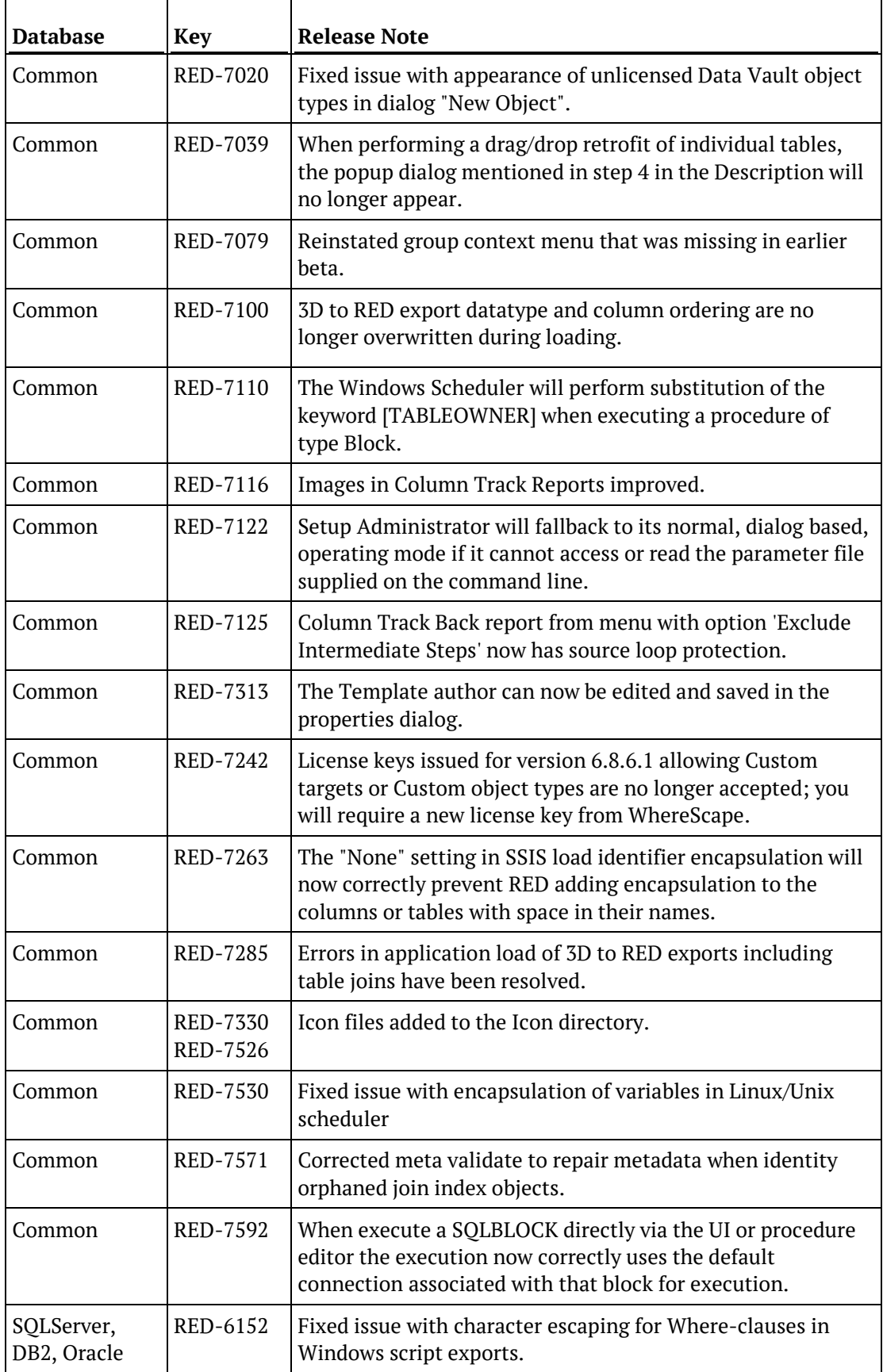

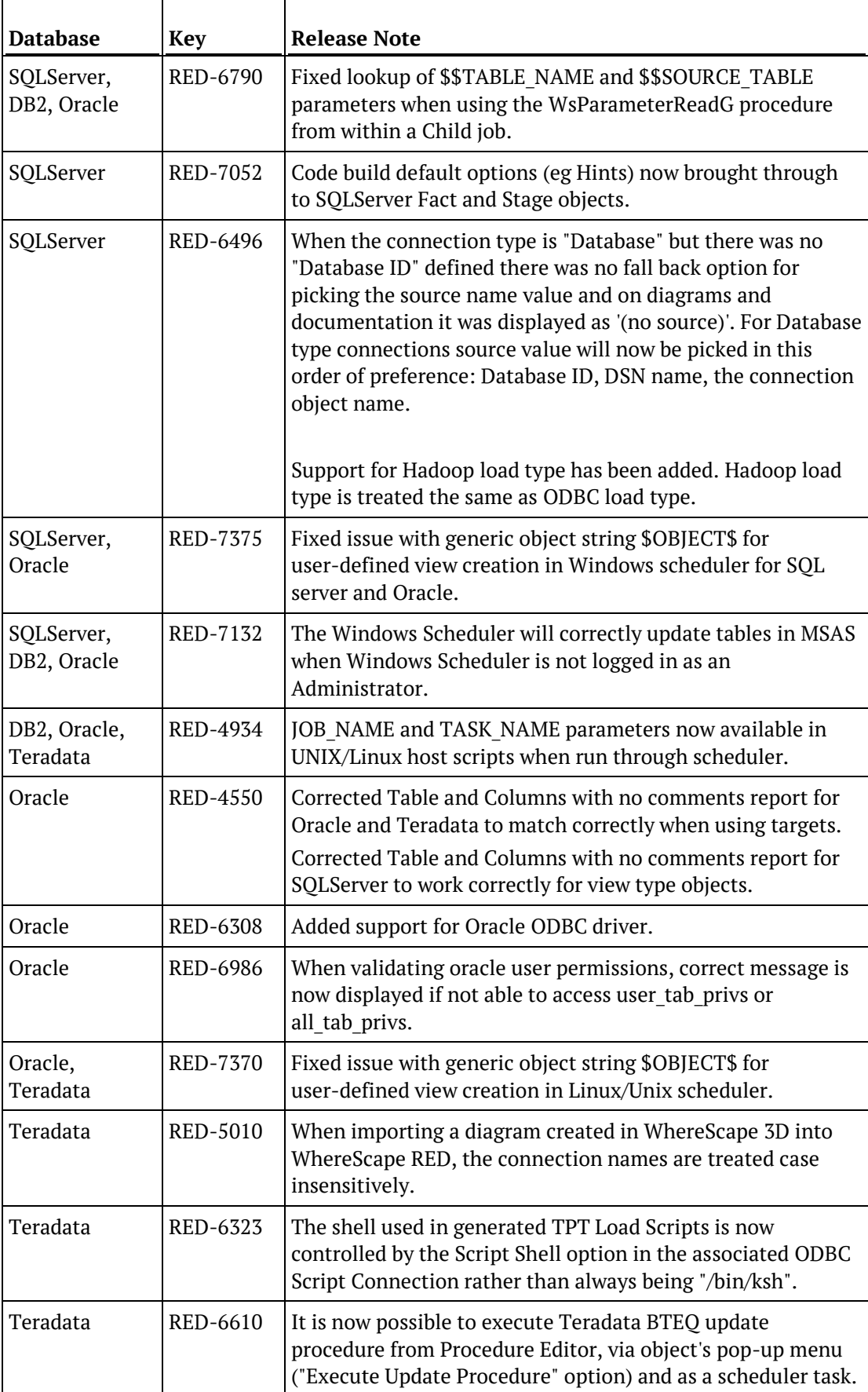

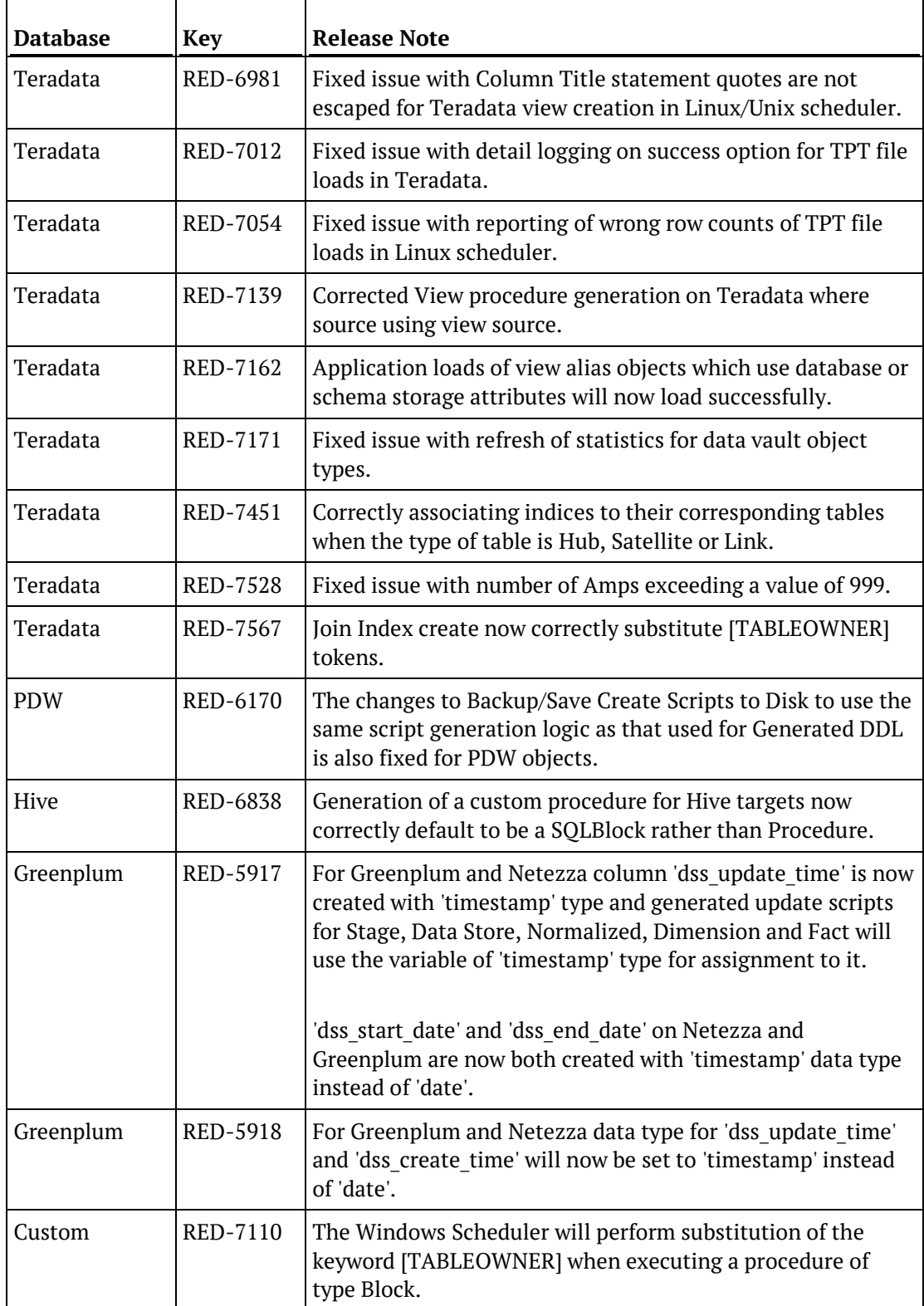